# **DeviceNet Slave Device**

# **CAN-2017D**

# Application User's Manual

### **Warranty**

Without contrived damage, all products manufactured by ICP DAS are warranted in one year from the date of delivery to customers.

### **Warning**

ICP DAS revises the manual at any time without notice. However, no responsibility is taken by ICP DAS unless infringement act imperils to patents of the third parties.

### **Copyright**

Copyright © 2015 is reserved by ICP DAS.

### **Trademark**

The brand name ICP DAS as a trademark is registered, and can be used by other authorized companies.

### **Contents**

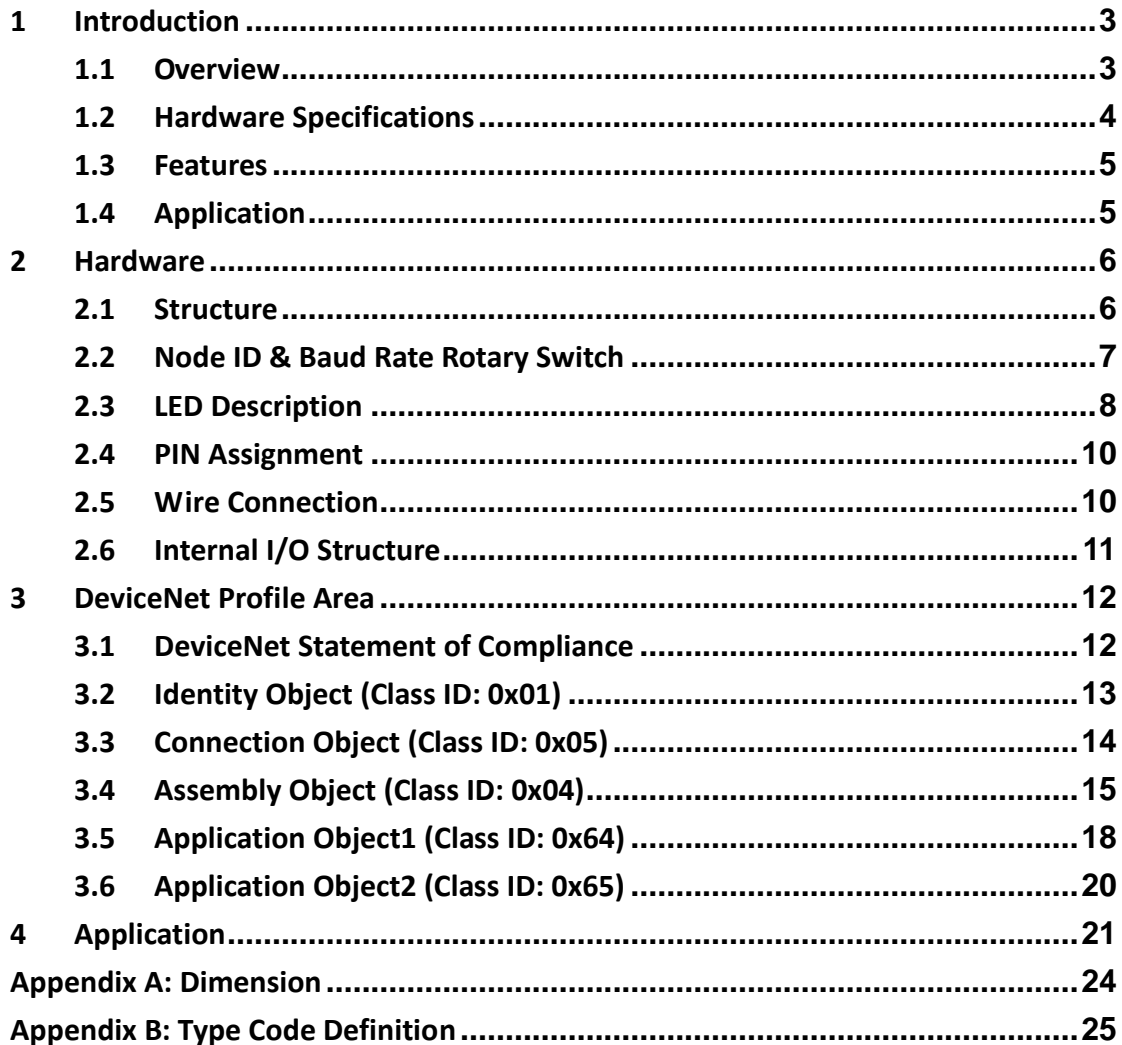

## <span id="page-2-0"></span>**1 Introduction**

### <span id="page-2-1"></span>**1.1 Overview**

DeviceNet is one kind of the network protocols based on the CAN bus and mainly used for embedded network system, such as industrial machine control , vehicle control system, factory automation, medical equipments control, remote data acquisition, environmental monitoring, and packaging machines control, etc.

The CAN-2017D follows DeviceNet specification Volume I/II, Release 2.0. Users can obtain the analog input data and configure the module via standard DeviceNet protocol. To build a connection between DeviceNet master and the CAN-2017D is no more a tough project. The DeviceNet EDS file would help user to achieve this purpose quickly and easily. The CAN-2017D module has 8 analog input channels for measuring voltage and current values. It can be fit to various applications. By using the DeviceNet masters of ICP DAS, users can simply build a DeviceNet network for their requirements.

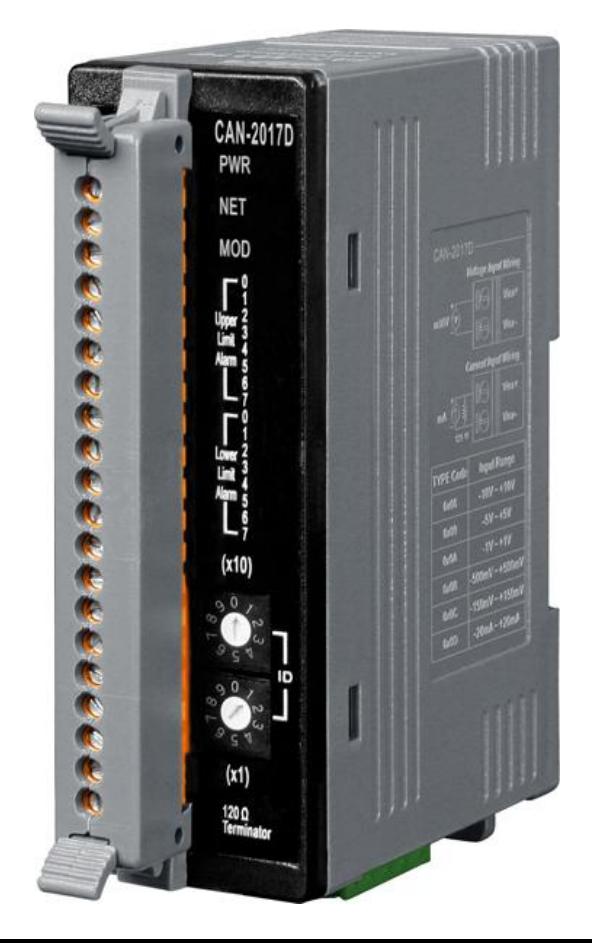

CAN-2017D user's manual (Revision 1.1, Apr/2015) 3

### <span id="page-3-0"></span>**1.2 Hardware Specifications**

#### **Analog Input:**

- Input Channels: 8
- Input Type: ±10V, ±5V, ±1V, ±500mV, ±150mV, -20mA ~ +20mA (External 125Ω Resistor is Required)
- Resolution: 16-bit
- Accuracy: ±0.1% FSR
- Sampling Rate: 10 Samples/ sec (Total)
- Zero Drift: ±10μV/ °C
- Span Drift: ±25 ppm/ °C
- Common Mode Rejection: 86 dB
- Normal Mode Rejection: 100 dB
- $\bullet$  Input Impedance: >2 MΩ
- Over-voltage Protection: 240 Vrms
- Individual Channel Configuration: Yes
- $\bullet$  Intra-module Isolation, Field to Logic: 3000 V<sub>DC</sub>
- ESD Protection: ±4 kV Contact for each terminal.

#### **Others:**

- Power LED: PWR (red)
- DeviceNet Status LED: NET/MOD, green/orange
- 8 LEDs as Upper Limit Alarm Indicators
- 8 LEDs as Lower Limit Alarm Indicators
- **•** Power Supply: Unregulated  $+10$   $\sim$   $+30$  V<sub>pc</sub>.
- Power Consumption: 2 W.
- Operating Temperature:  $-25$   $\sim$   $+75$   $\degree$ C.
- Storage Temperature:  $-30$   $\sim$   $+80$  °C.
- Humidity: 10 to 90% RH, Non-condensing.
- $\bullet$  Dimensions: 33 mm x 99 mm x 78 mm (W x L x H).
- Switch for 120 Ω terminator resistor

### <span id="page-4-0"></span>**1.3 Features**

- DeviceNet general I/O slave device
- **Comply with DeviceNet specification Volume I, Release 2.0 & Volume II,** Release 2.0, Errata 5
- Group 2 Only Server (non UCMM-capable)
- Support Predefined Master/Slave Connection Set
- 1 connection for Explicit Messaging
- 1 connection for Polled I/O
- 1 connection for Bit-Strobe I/O connection
- Support DeviceNet heartbeat and shutdown messages
- Provide EDS file for standard DeviceNet master interface.
- NET, MOD and PWR LED indictors
- Baud Rate: 125k, 250k, 500k, selected by rotary switch.

### <span id="page-4-1"></span>**1.4 Application**

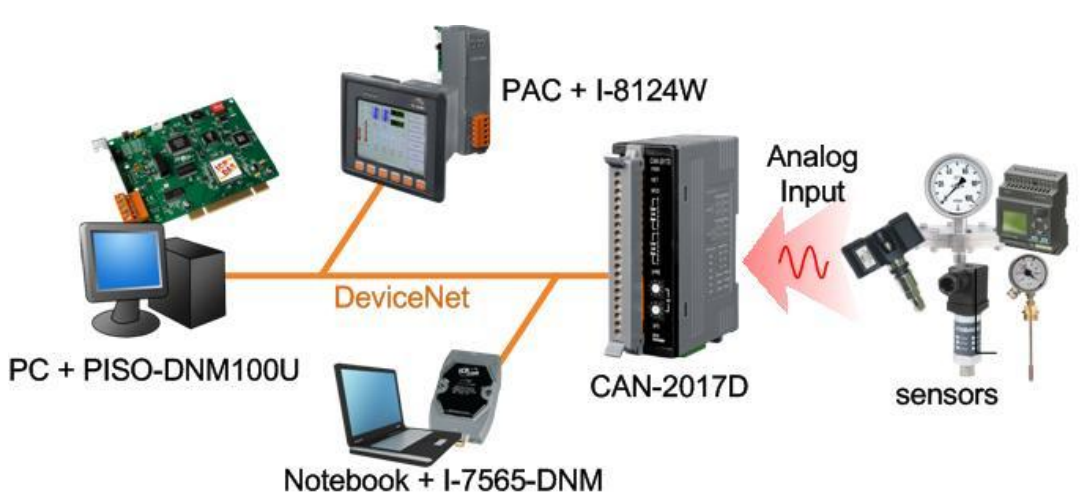

# <span id="page-5-0"></span>**2 Hardware**

### <span id="page-5-1"></span>**2.1 Structure**

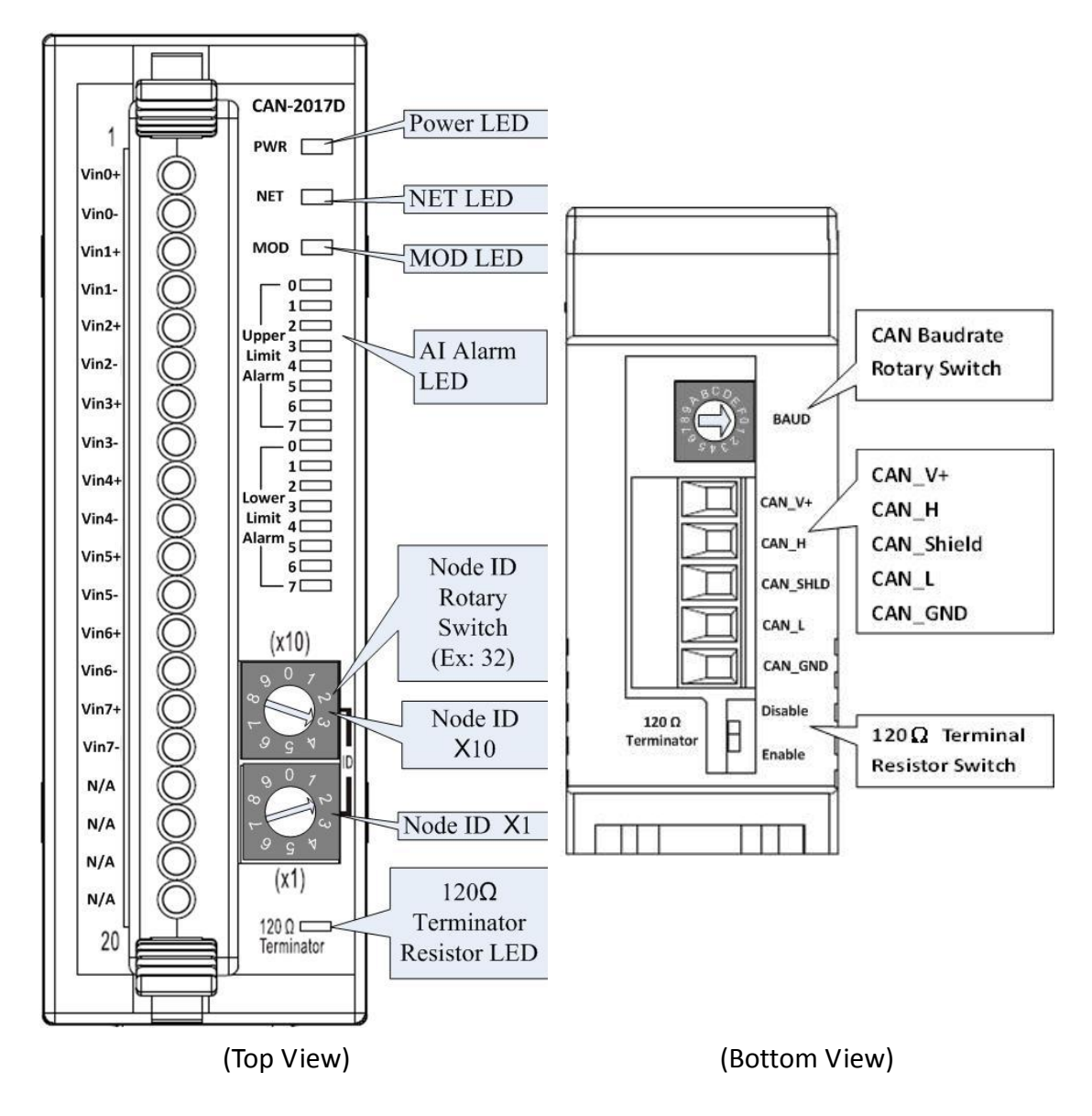

## <span id="page-6-0"></span>**2.2 Node ID & Baud Rate Rotary Switch**

The rotary switches for node ID configure the MAC ID of the CAN-2017D module. These two switches are for the tens digit and the units digit of MAC ID. The node ID value of this demo picture is 32.

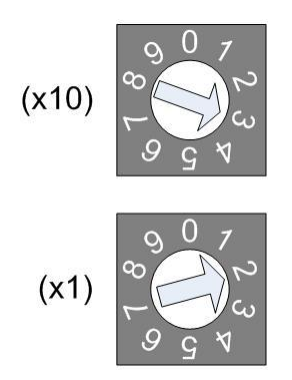

**Node ID rotary switch**

The rotary switch for baud rate configuration handles the CAN baud rate of the CAN-2017D module. The relationship between the rotary switch value and the practical baud rate is presented in the following table.

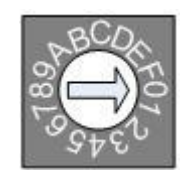

#### **Baud rate rotary switch**

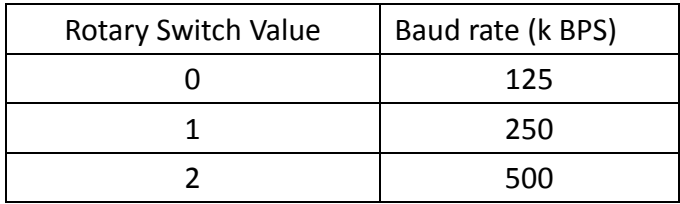

**Baud rate and rotary switch**

# <span id="page-7-0"></span>**2.3 LED Description**

### **Power LED**

The CAN-2017D needs a 10  $\sim$  30 V<sub>DC</sub> power supply. Under a normal connection, a good power supply and a correct voltage selection, as the unit is turned on, the LED will be lighted up in red.

### **NET LED**

The NET LED indicates the current status of the DeviceNet communication link.

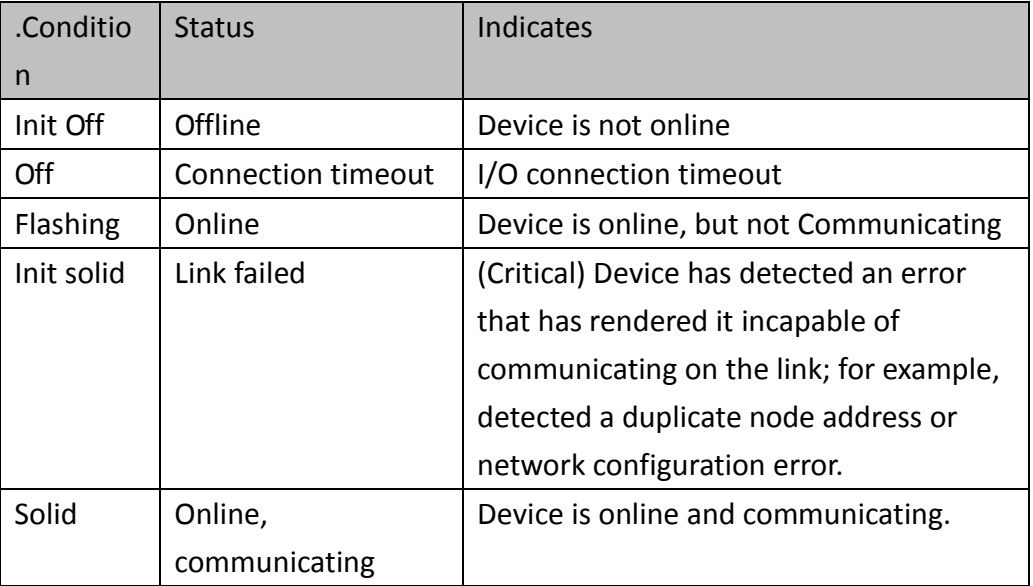

### **MOD LED**

This LED provides the devices status. It indicates whether or not the device is operating properly.

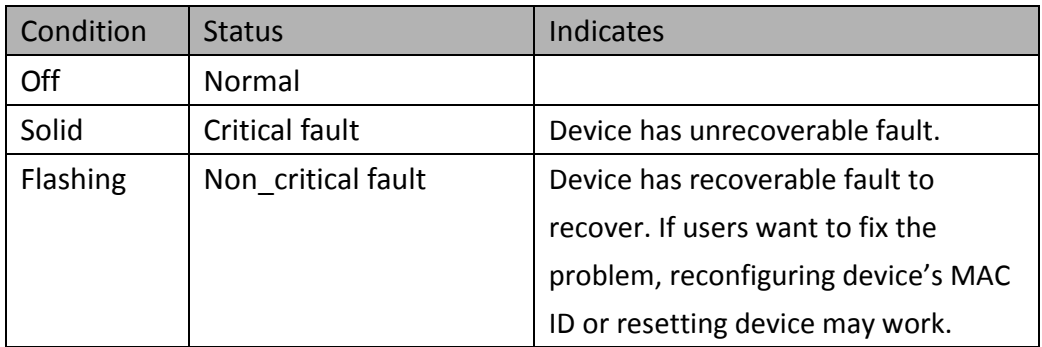

### **Terminal Resistor LED**

When the switch of the 120Ω terminator resistor is turned on, the terminal resistor LED will be lightening.

### **Upper/Lower Limit Alarm LED**

When the alarm trigger enable (Class ID: 0x64, Attribute ID: 0x04), trigger type (Class ID: 0x64, Attribute ID: 0x05) and upper/lower limit (Class ID: 0x64, Attribute ID: 0x06/0x07) had been setting and the analog voltage/current input has been over the upper limit or below lower limit, the upper/lower limit alarm LED will be turn on.

### <span id="page-9-0"></span>**2.4 PIN Assignment**

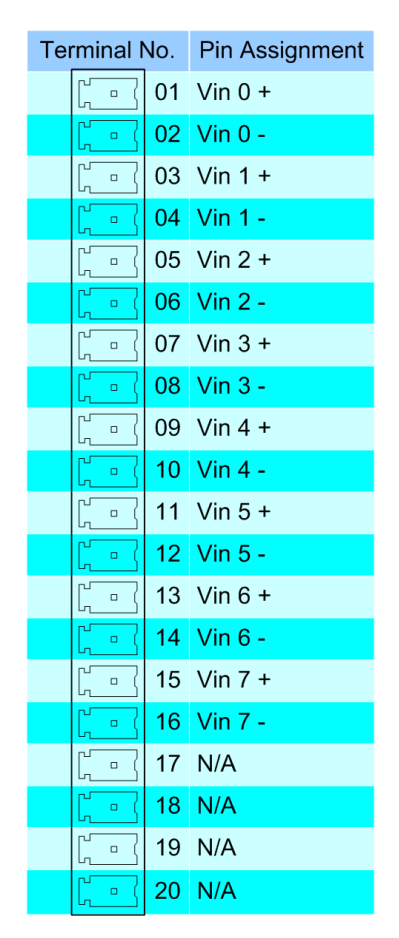

**CAN Baudrate Rotary Switch BAUD** CAN\_V+ CAN\_V+ CAN\_H CAN Shield CAN H CAN<sub>L</sub> CAN\_SHLD CAN\_GND  $CAN_L$ CAN GND Disable 120 Ω B  $120 \Omega$  Terminal Terminator Enable **Resistor Switch** 

**CAN-2017D 20-pin Connector CAN-2017D CAN bus side Connector**

### <span id="page-9-1"></span>**2.5 Wire Connection**

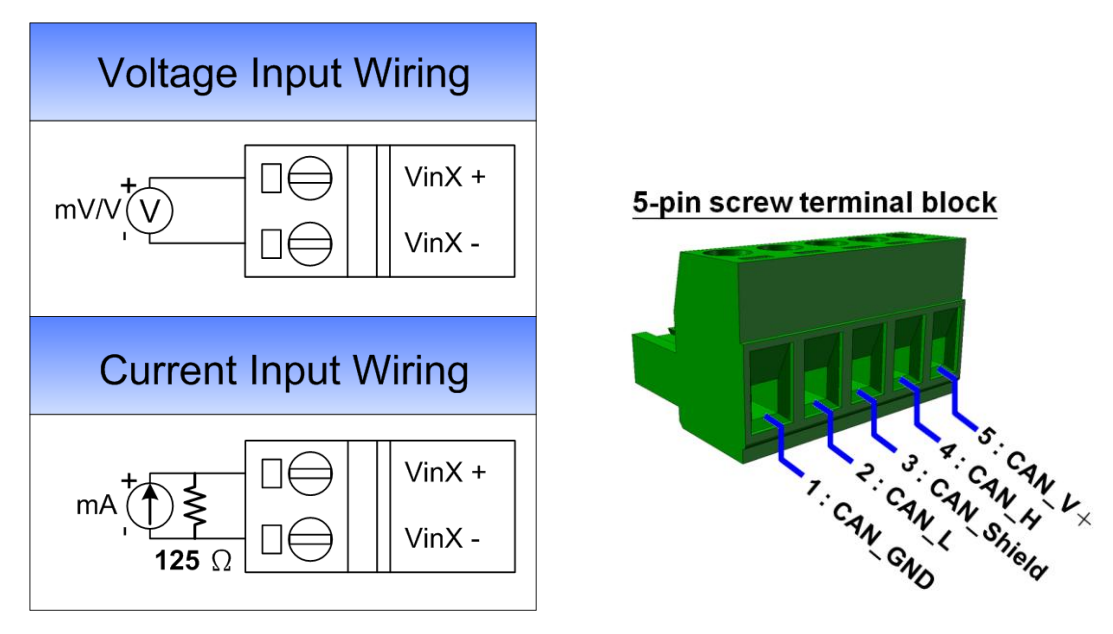

Note: When connecting to a current source, an external  $125Ω$  resistor is required.

# <span id="page-10-0"></span>**2.6 Internal I/O Structure**

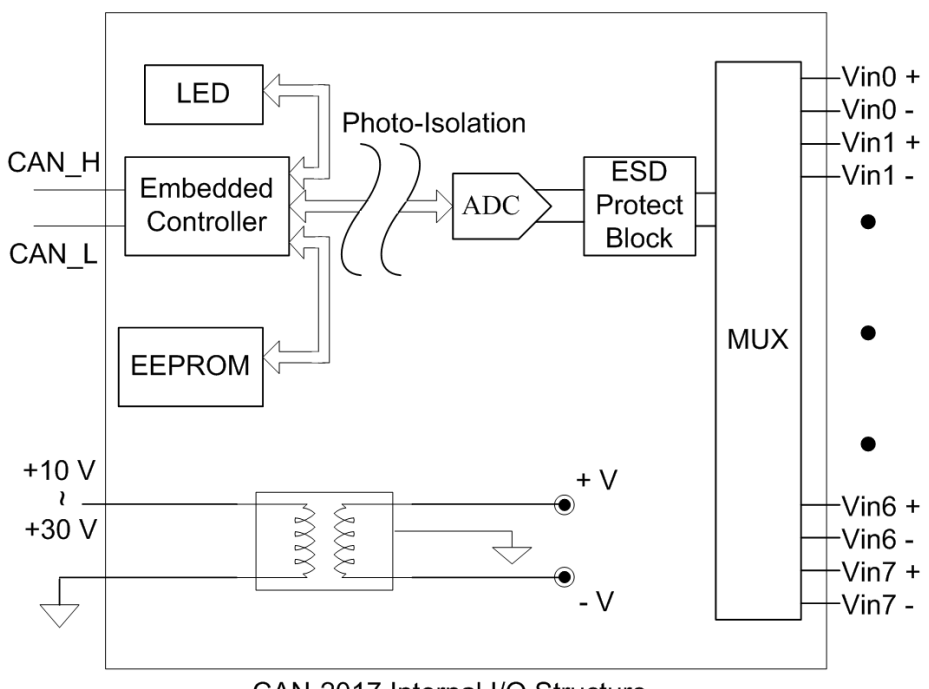

CAN-2017 Internal I/O Structure

# <span id="page-11-0"></span>**3 DeviceNet Profile Area**

This section describes the detail functions for each object class that is implemented in the CAN-2017D DeviceNet net work.

## <span id="page-11-1"></span>**3.1 DeviceNet Statement of Compliance**

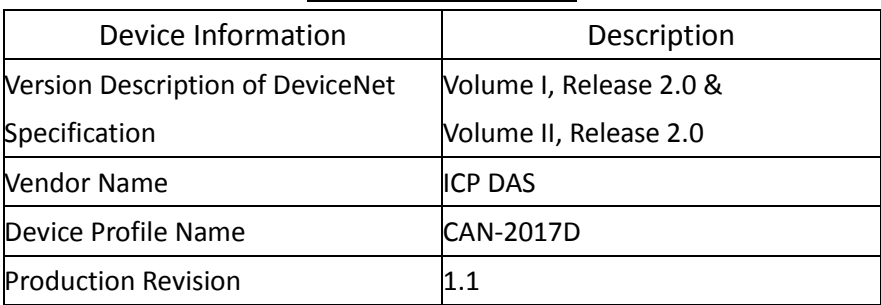

#### **General Device Data**

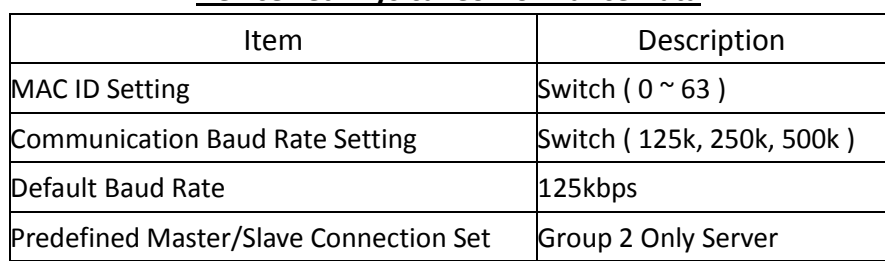

#### **DeviceNet Physical Conformance Data**

# <span id="page-12-0"></span>**3.2 Identity Object (Class ID: 0x01)**

This Object provides the identification and general information about the device.

#### Class Attribute (Instance ID=0)

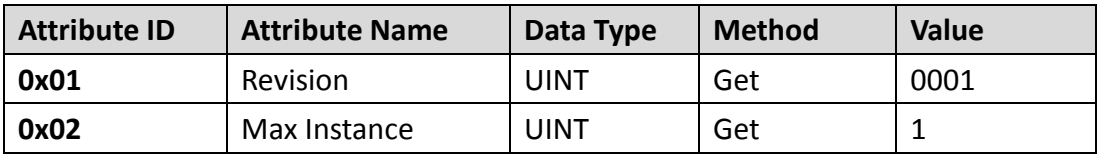

Class Service

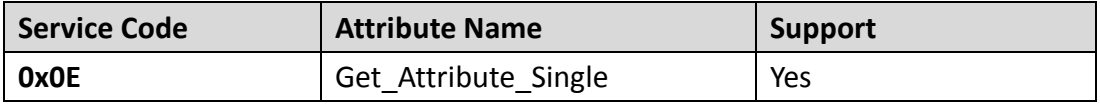

#### Instance Attribute (Instance ID=1)

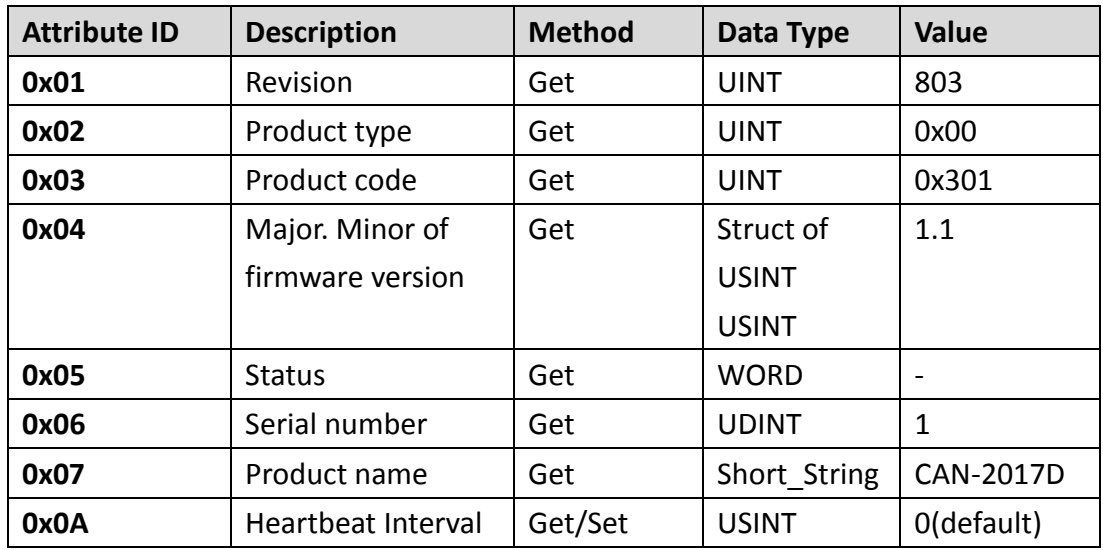

### **Instance Service**

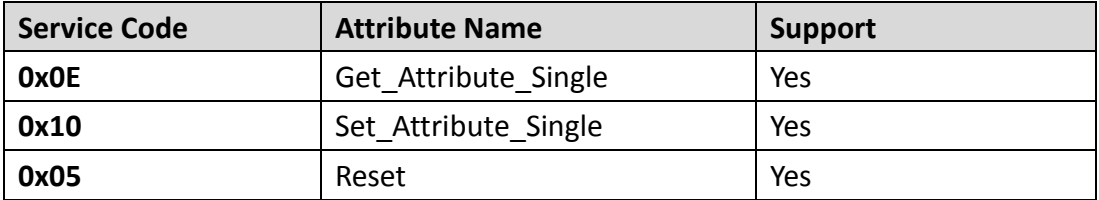

Note: Use the Instance Service 0x05 will reboot the device.

# <span id="page-13-0"></span>**3.3 Connection Object (Class ID: 0x05)**

This section presents the externally visible characteristics of the Connection Objects associated with the Predefined Master/Slave Connection Set within slave devices.

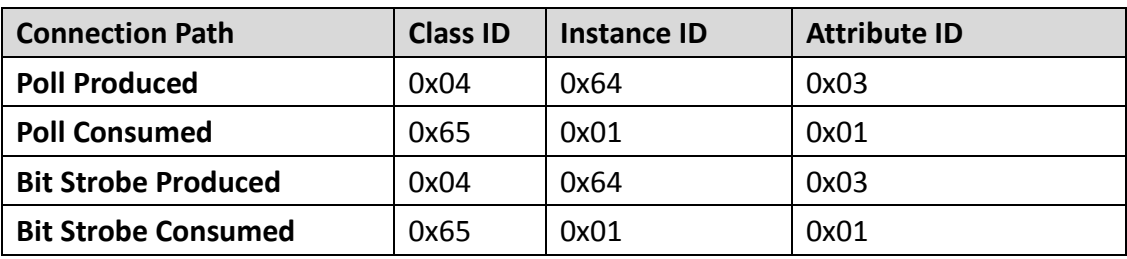

The following description is the default IO connection path.

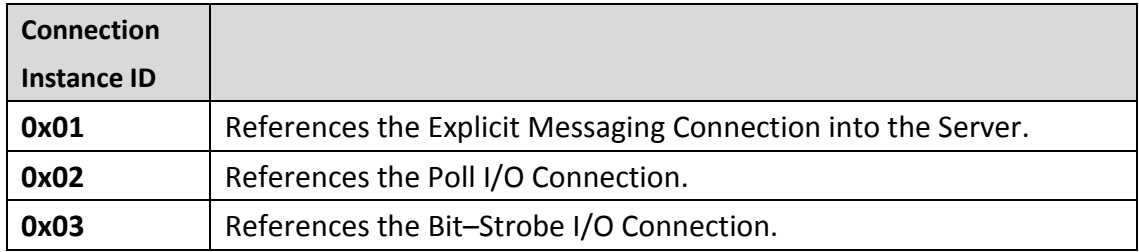

# <span id="page-14-0"></span>**3.4 Assembly Object (Class ID: 0x04)**

The Assembly Object binds attributes of multiple objects which allows sending/ receiving the data from/to each object over a single connection.

 Assembly Objects can be used to bind input data or output data. The terms of "input" and "output" are defined from the network's point of view. An input will produce data on the network and an output will consume data from the network.

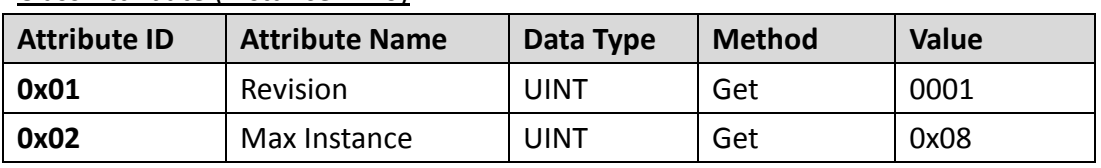

#### Class Attribute (Instance ID=0)

Class Service

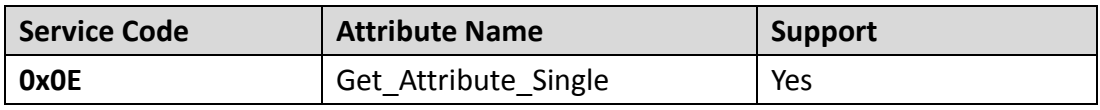

#### Instance ID

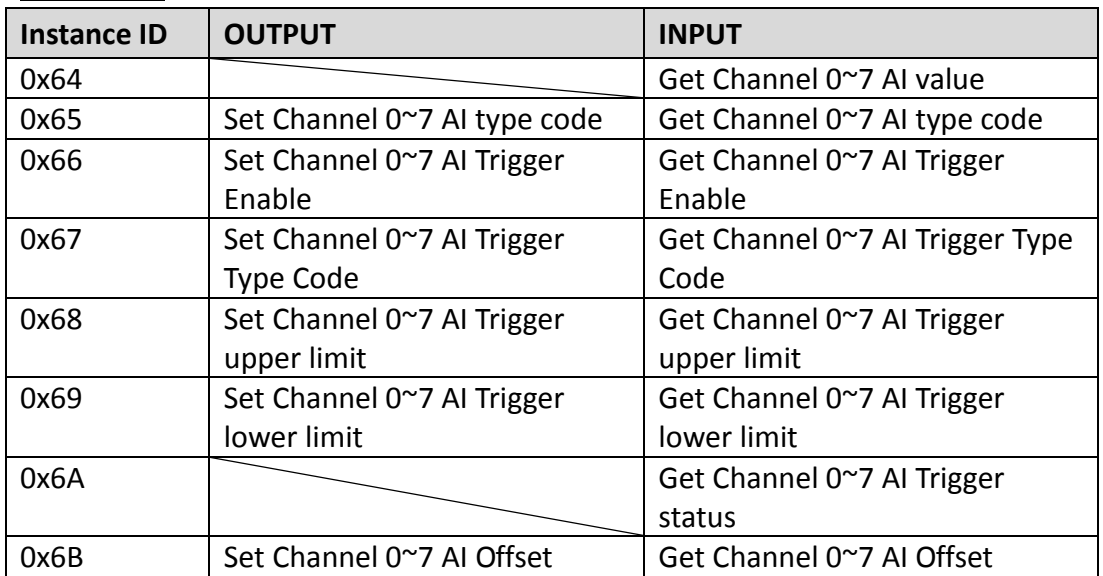

Note: About the definition of the type codes, please refer to appendix B for details.

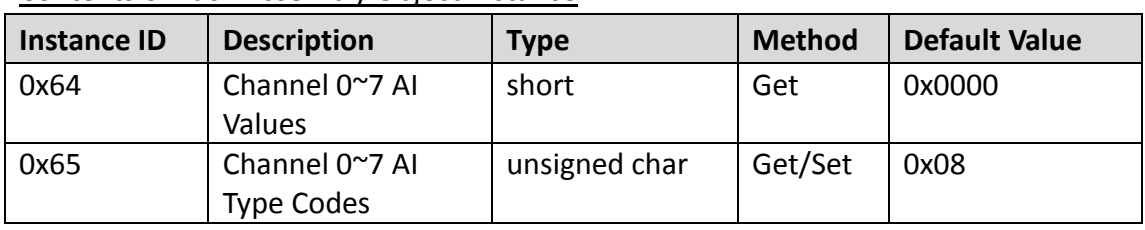

#### Contents of Each Assembly Object Instance

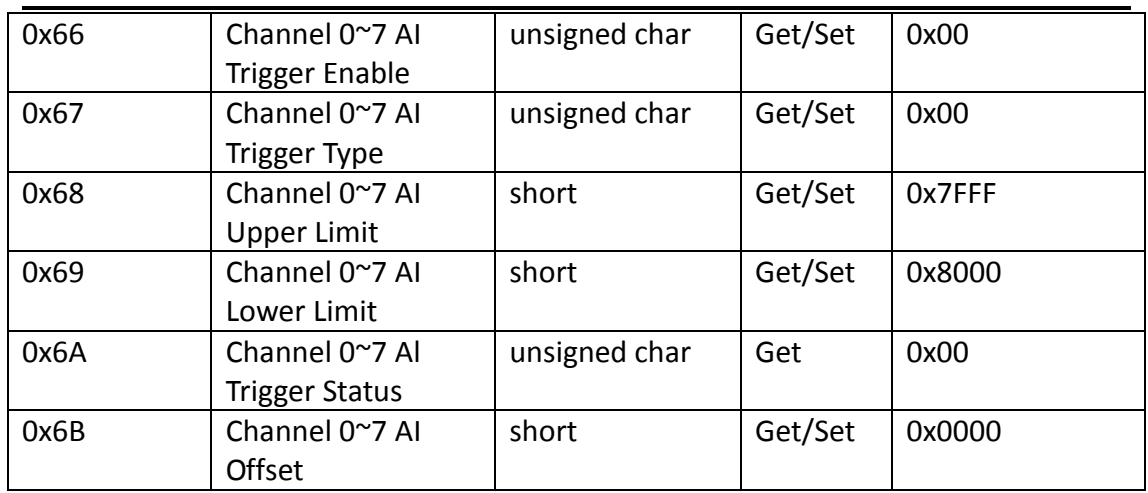

### Parameter description of Assembly Object Instance

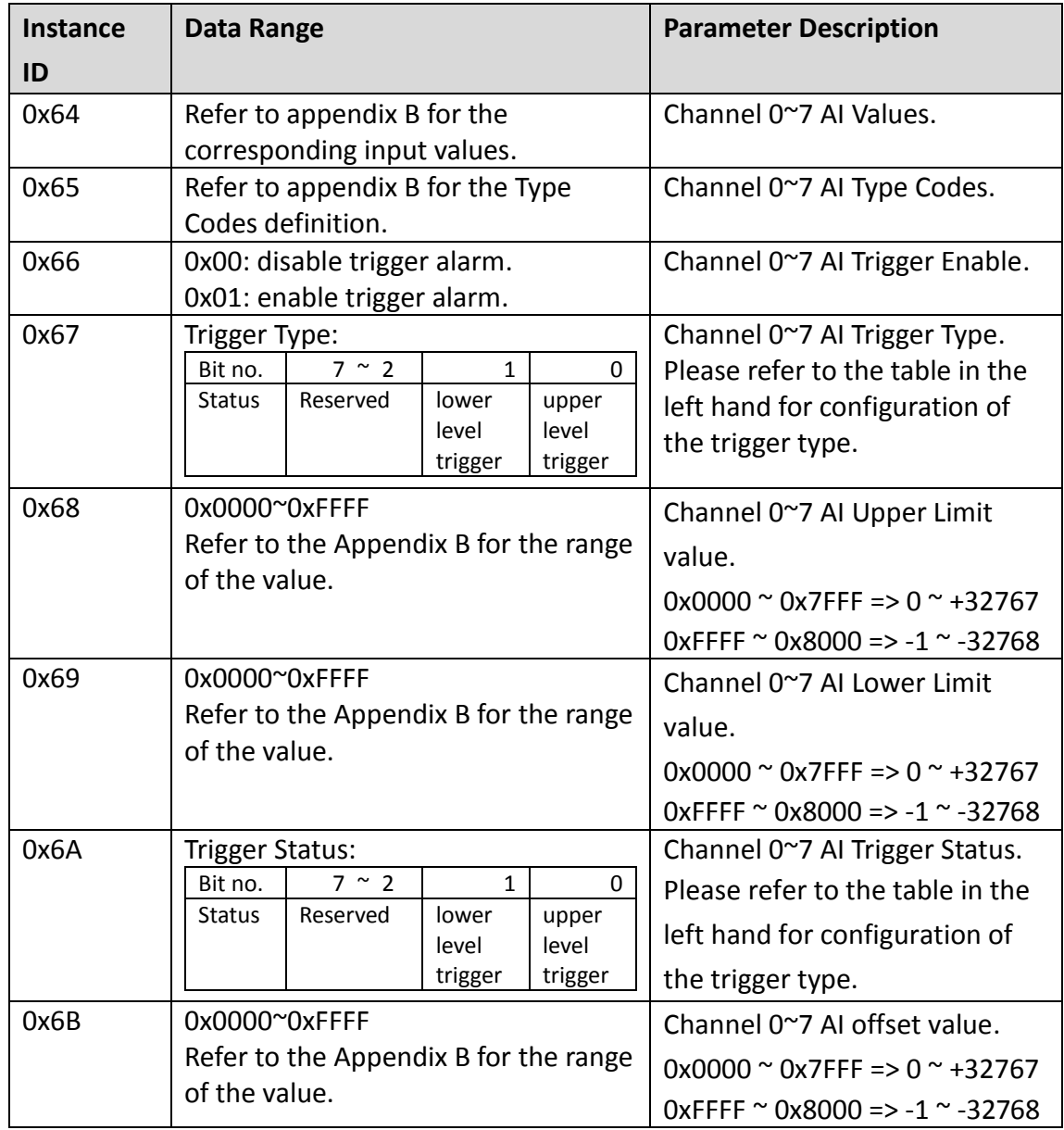

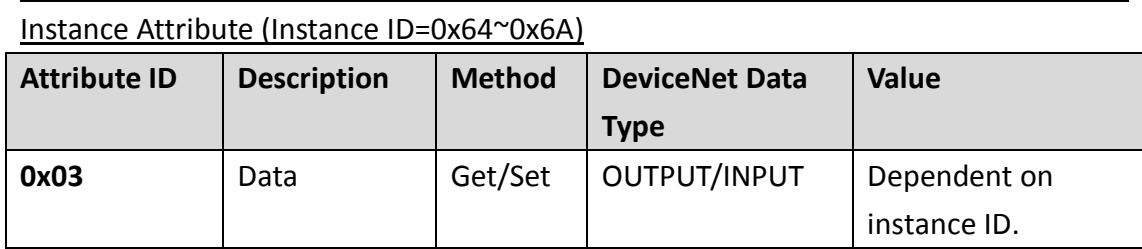

**Instance Service** 

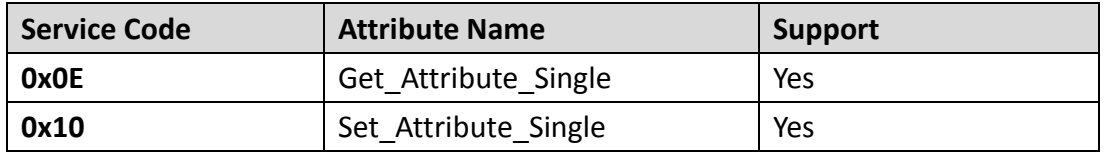

# <span id="page-17-0"></span>**3.5 Application Object1 (Class ID: 0x64)**

Application objects are the interfaces between an application and the DeviceNet Layer. The attributes of application Objects contain the data for the application, which are accessed and exchanged via the DeviceNet protocol. A DeviceNet device accesses application data by invoking read and write functions. These functions need to be provided by an Application Object. The DeviceNet protocol provides Get\_Attribute\_Single and Set\_Attribute\_Single to read and write the single AI channel configuration of the CAN-2017D module.

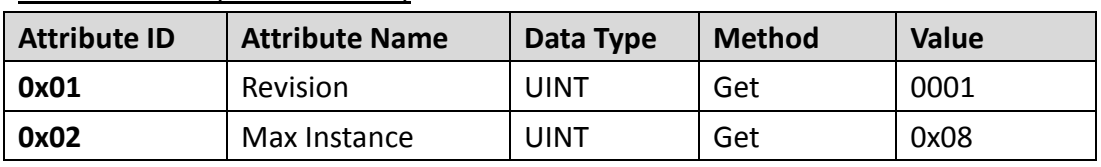

#### Class Attribute (Instance ID=0)

Class Service

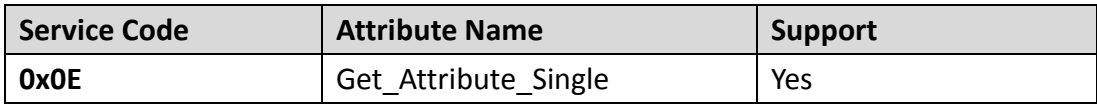

Instance ID

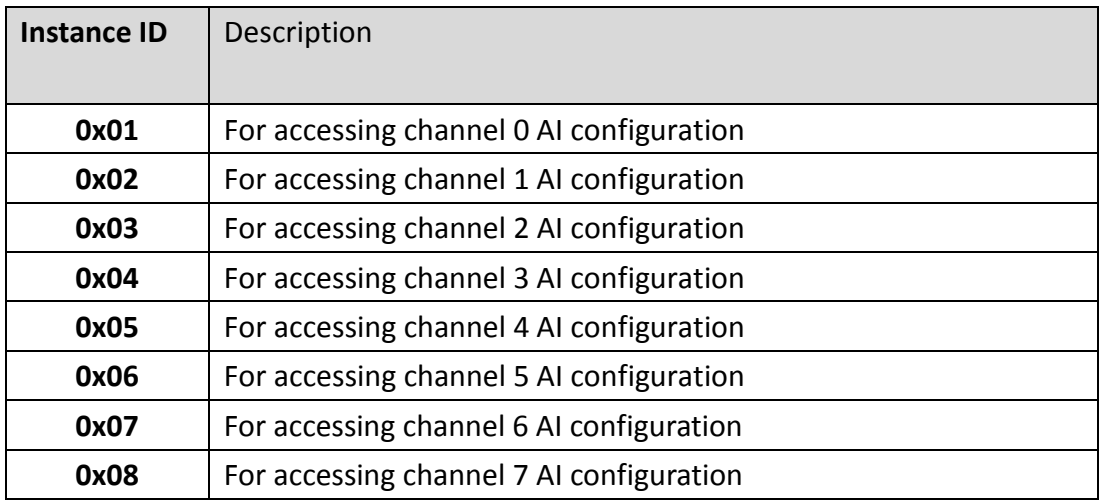

### Instance Attribute (Instance ID=0x01~0x08)

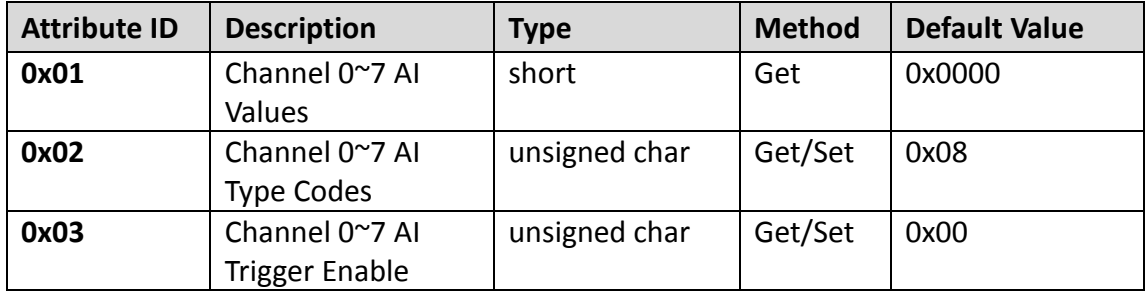

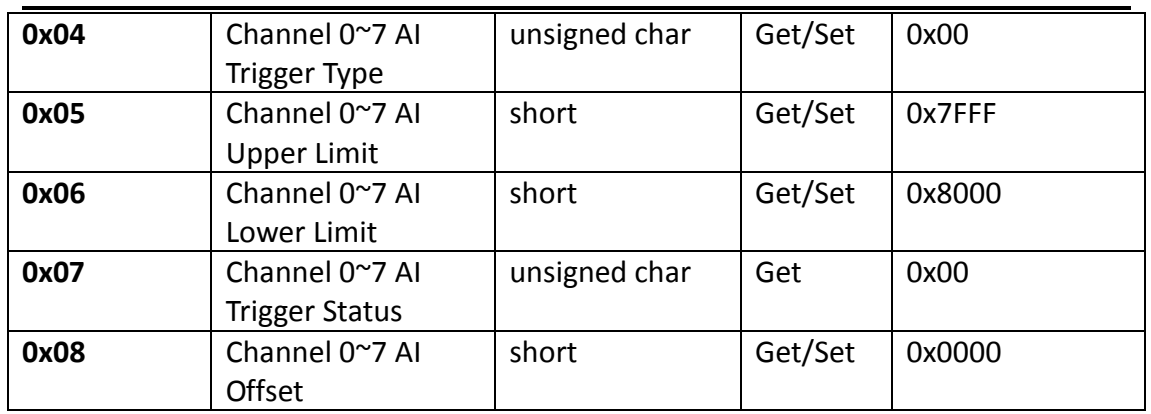

### Parameter description of Application Object1 Attributes

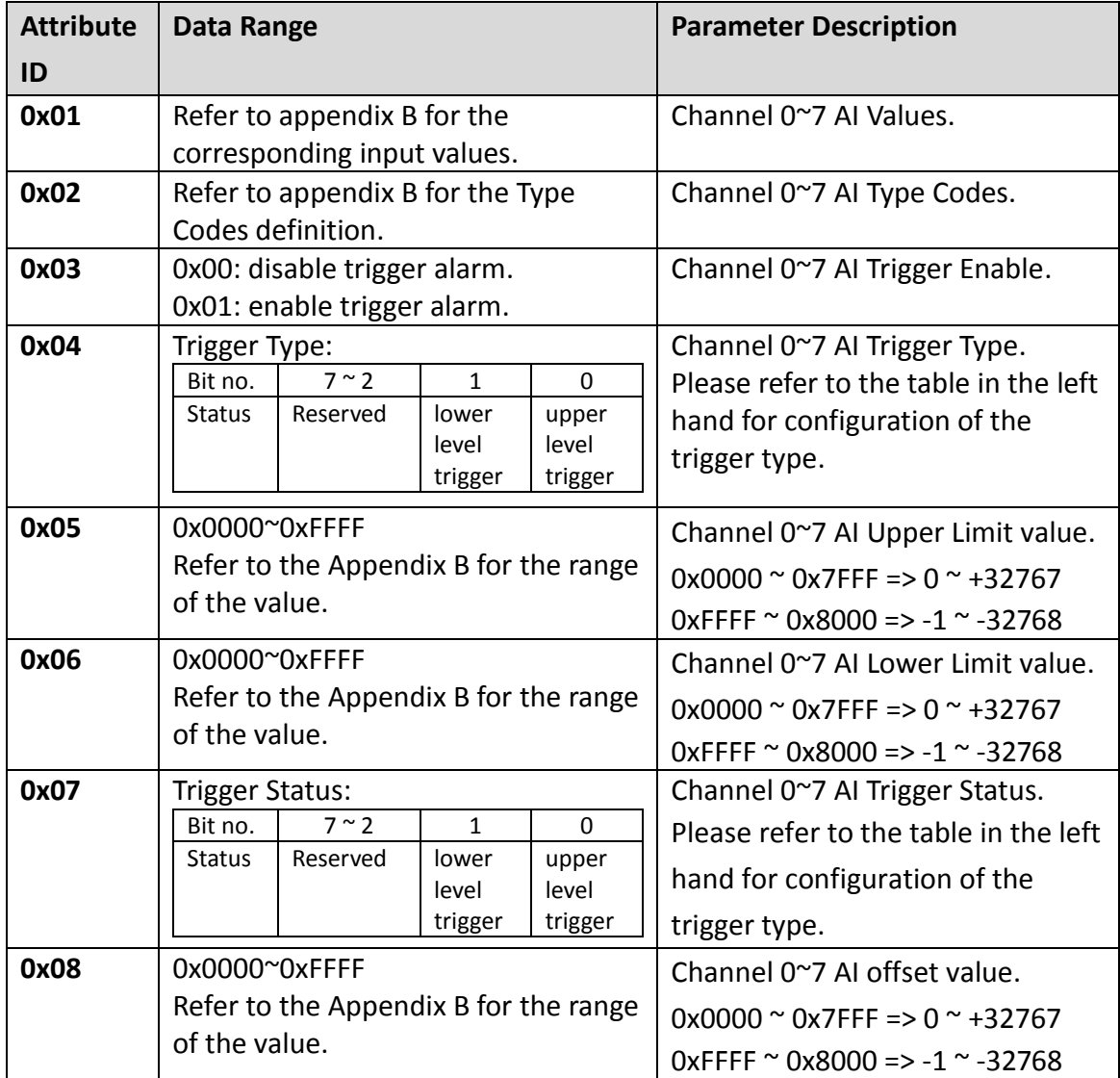

#### **Instance Service**

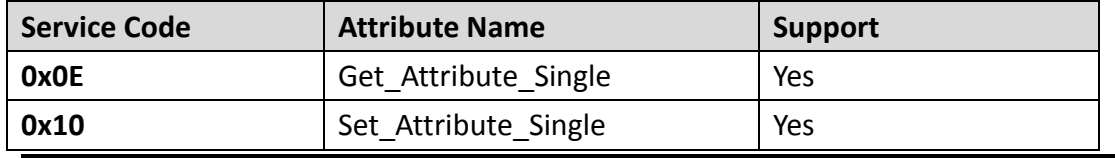

# <span id="page-19-0"></span>**3.6 Application Object2 (Class ID: 0x65)**

Application Object2 defines parameters for saving configurations into EEPROM or loading factory default setting.

#### Class Attribute (Instance ID=0)

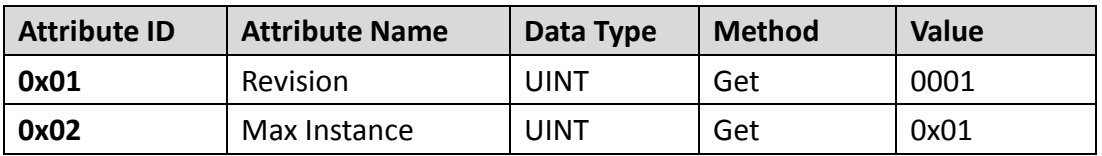

Class Service

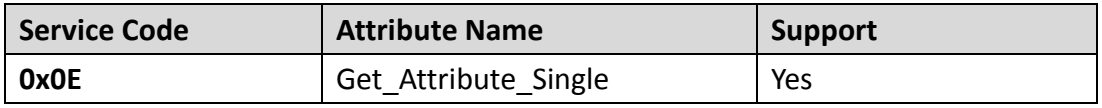

### Instance Attribute (Instance ID=0x01)

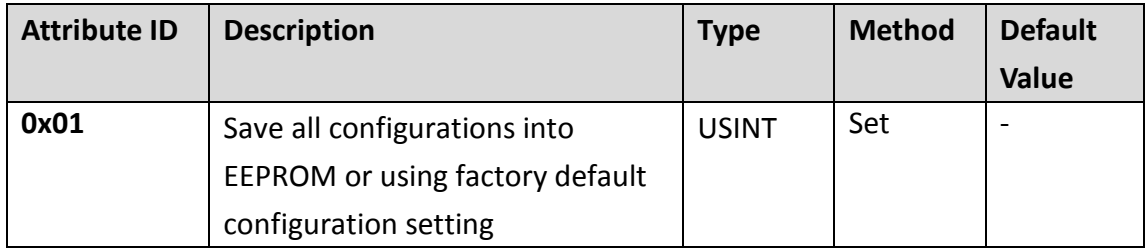

### Parameter description of Application Object2 Attributes

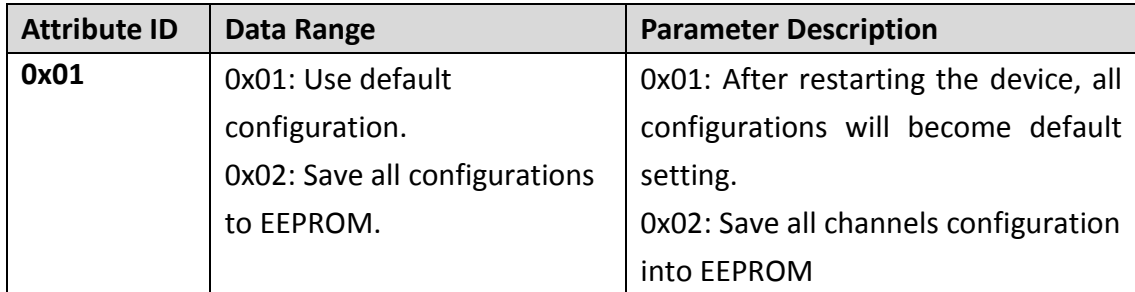

#### **Instance Service**

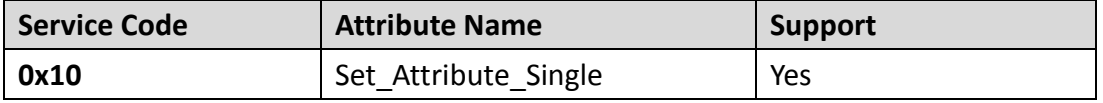

# <span id="page-20-0"></span>**4 Application**

Application Object (Class ID:0x64, 0x65) lists all the parameters of the module. Each Instance ID is corresponding to the different channel. By using "Set/Get\_Attribute\_ Single" service, users can read/write the parameters of each channel.

#### **Example1:**

Get AI value of channel 0.

(ClassID:0x64, Instance ID: 0x01, Attribute ID: 0x01)

If the node ID of the CAN-2017D is 0x01, and the master (ID: 0x0A) has completed "Explicit" connection with the device. By getting the value of the object with attribute ID 0x01, users can get the channel 0 of the AI data.

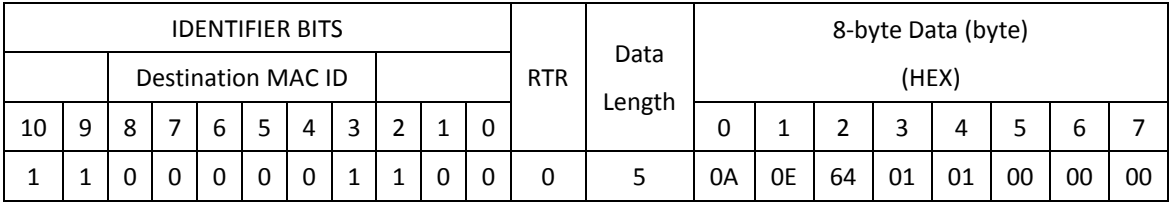

**Master**

**Slave (CAN-2017D)**

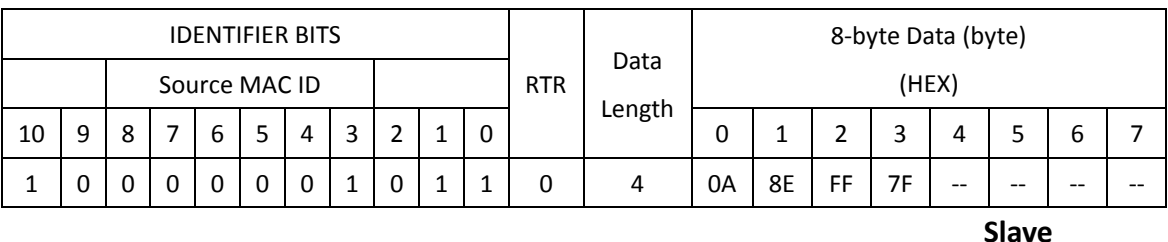

#### **Master**

**(CAN-2017D)**

Get the value of Application Object1 with Instance ID 0x01 and Attribute ID 0x01. After sending the "Get\_Attribute\_Single", the slave device responds the AI data. The value 0x7FFF means that the channel 0's input data is 0x7FFF. About the meaning of the AI value, refer to the appendix B for the AI data and type code definition.

### **Example2:**

Upper Level Alarm Trigger for Channel 0.

If the node ID of the CAN-2017D is 0x01, and the master (ID: 0x0A) has completed "Explicit" connection with the device. When channel 0 AI value over the upper limit, the user can watch the upper alarm limit LED indication turn on via setting the parameter of the object with attribute ID 0x03,0x04,0x05.

1. Set Trigger Enable

(Class ID: 0x64, Instance ID: 0x01, Attribute ID: 0x03)

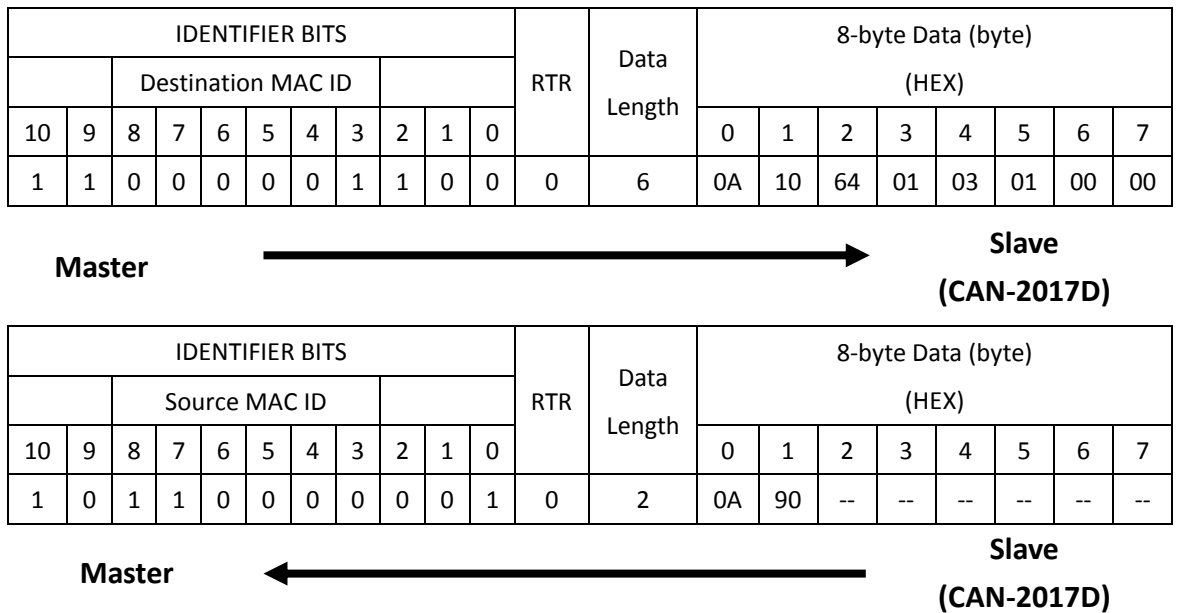

Set the value 0x01 to the Application Object1 with Instance ID 0x01 and Attribute ID 0x03. After sending the "Set\_Attribute\_Single", the slave device will response 0x09 to means that the setting is OK. Then the Alarm Trigger will become to "Enable" mode. Setting the value 0x00 to this attribute will disable the Alarm Trigger.

#### 2. Trigger Type Setting

#### (Class ID: 0x64, Instance ID: 0x01, Attribute ID: 0x04)

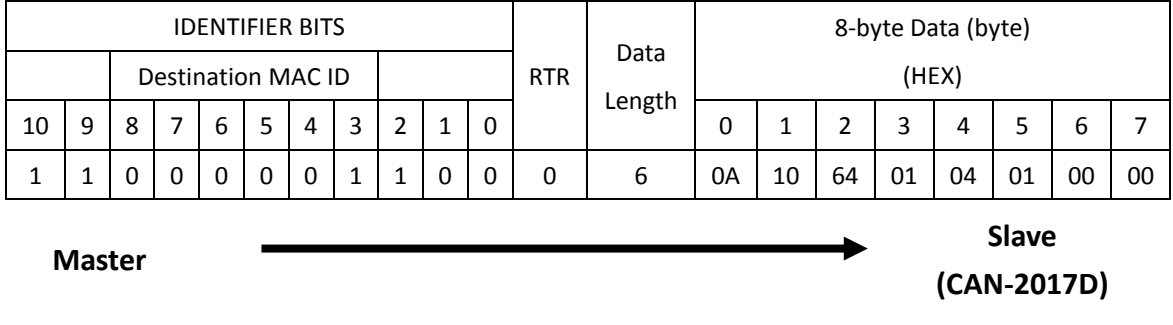

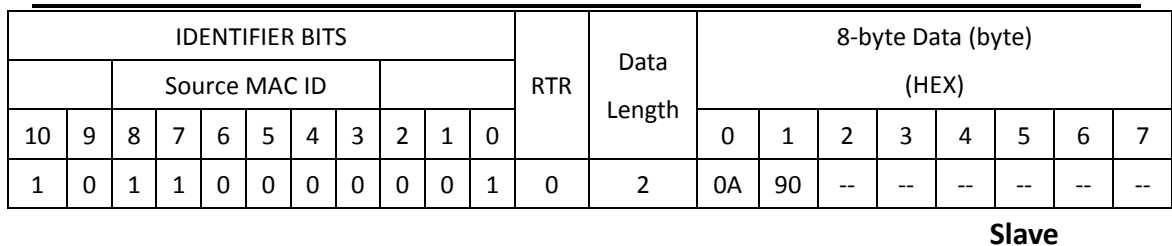

#### **Master**

### **(CAN-2017D)**

Set the value 0x01 to the Application Object1 with Instance ID 0x01 and Attribute ID 0x04. After sending the "Set Attribute Single", the slave device will response 0x09 to means that the setting is OK. Then the Trigger Type will become to "Upper Level Trigger" mode. Setting the value 0x01 to this attribute will enter the "Lower Level Trigger". Setting the value 0x03 to this attribute will both of them. Setting the value 0x0 to this attribute will be no trigger.

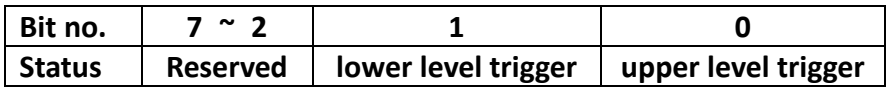

3. Upper Limit value Setting

(Class ID: 0x64, Instance ID: 0x01, Attribute ID: 0x05)

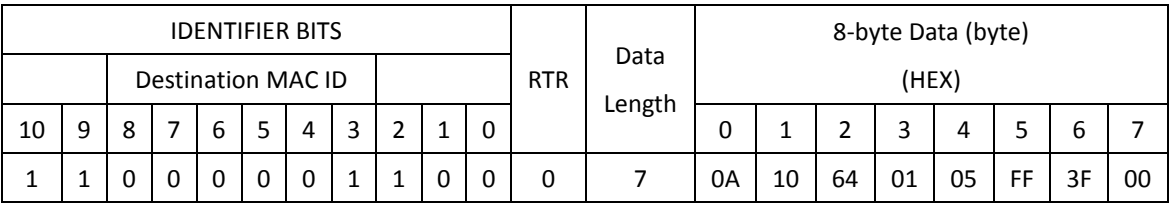

#### **Master**

**Slave (CAN-2017D)**

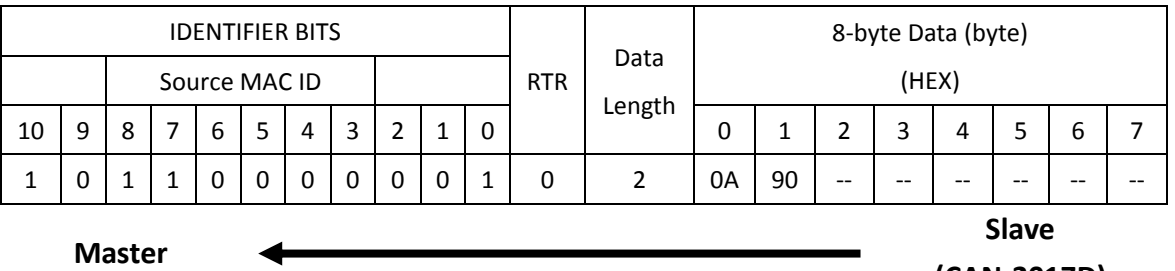

#### **(CAN-2017D)**

Set the value 0x3FFF to the Application Object1 with Instance ID 0x01 and Attribute ID 0x05. After sending the "Set Attribute Single", the slave device will response 0x09 to means that the setting is OK. When channel 0 Al value over the 0x3FFF, the upper alarm LED will be turn on. The Attribute 0x05 of Application Object1 can use to set upper alarm limit. The value  $0x0000^\circ$  Ox7FFF means the AI value plus  $0^\circ$  32767. The value 0xFFFF  $\sim$  0x8000 means the AI data plus -1  $\sim$  -32768.

# <span id="page-23-0"></span>**Appendix A: Dimension**

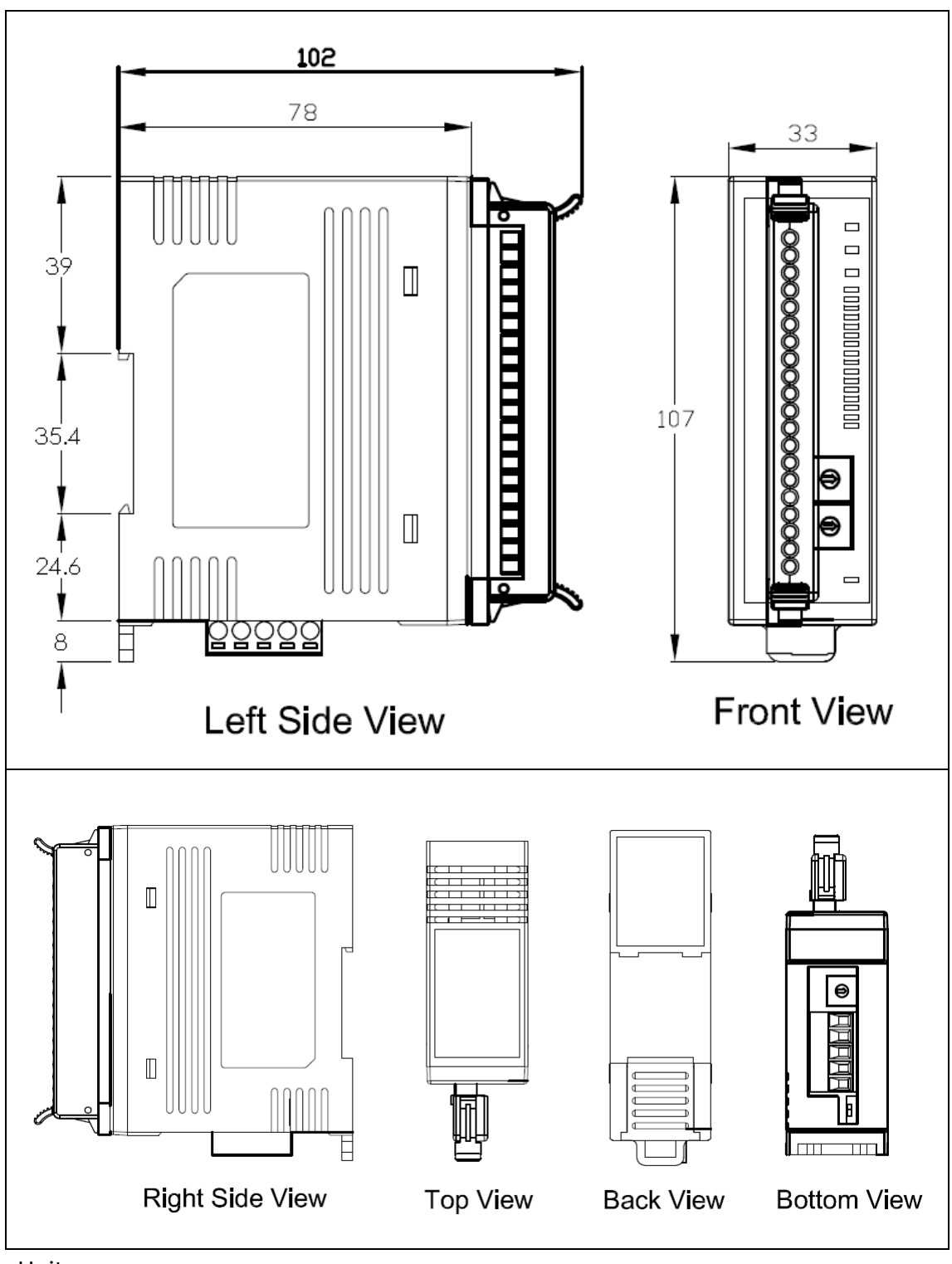

CAN-2017D dimension:

Unit: mm

# <span id="page-24-0"></span>**Appendix B: Type Code Definition**

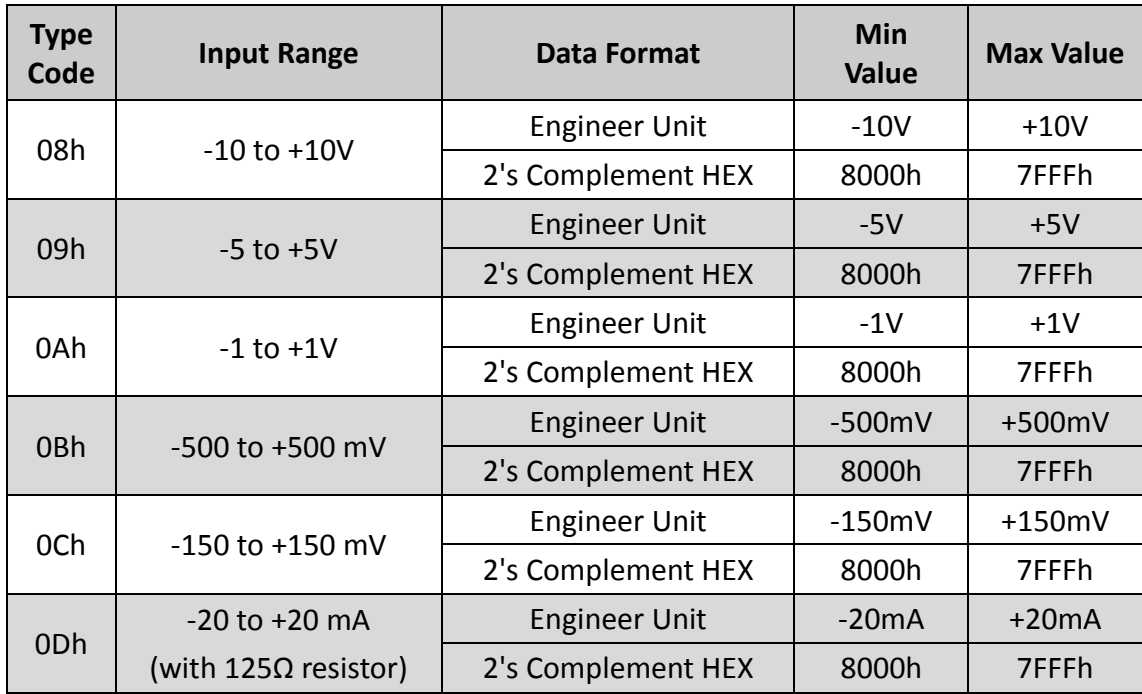

Type Code Definition for CAN-2017D